On your smartphone, confirm your sign in by selecting **"Yes, it's me".**

access your University apps.

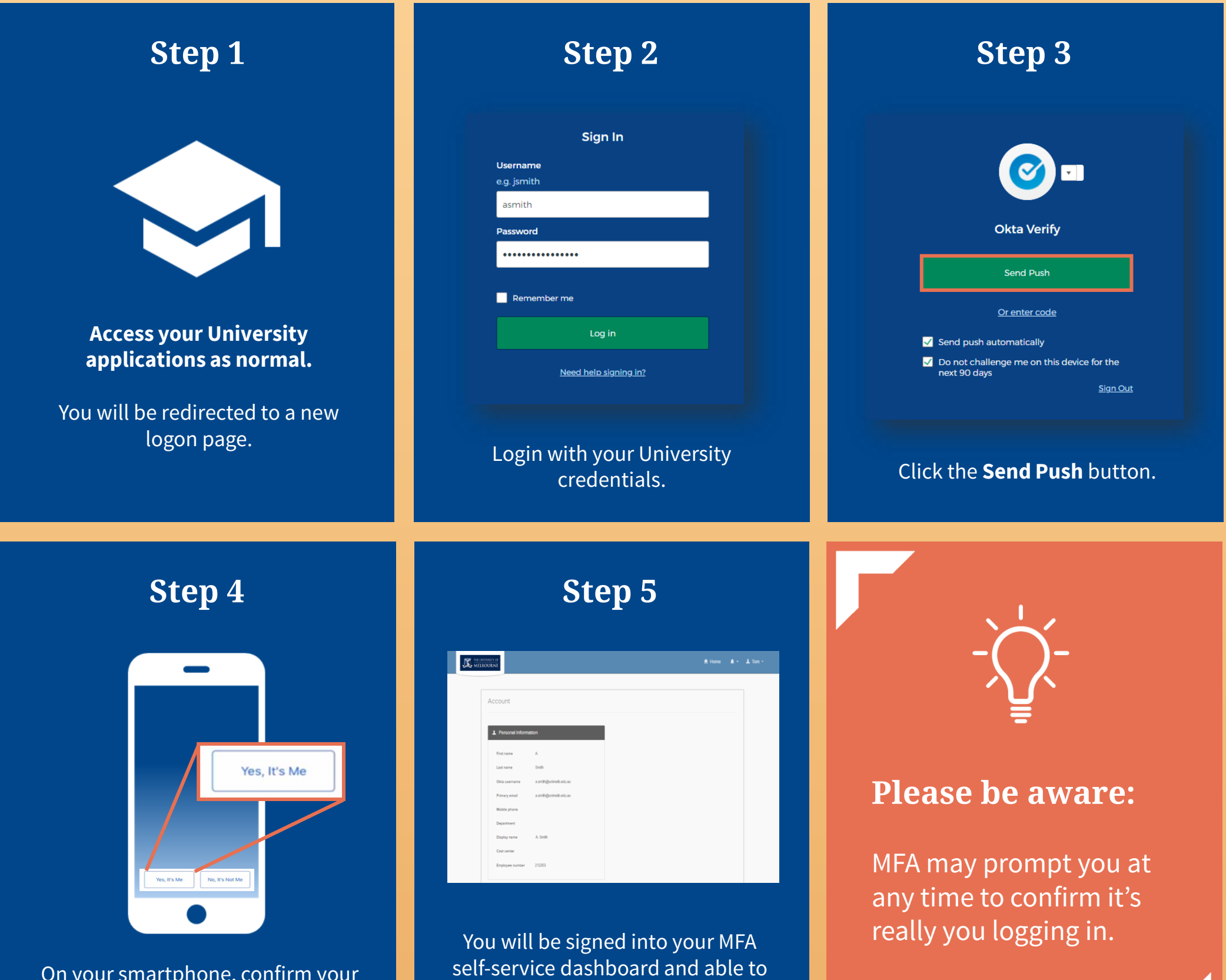

**This visual guide will help you quickly and easily access your University of Melbourne applications after enrolling for Multifactor Authentication. You will need your pre-enrolled smartphone.**

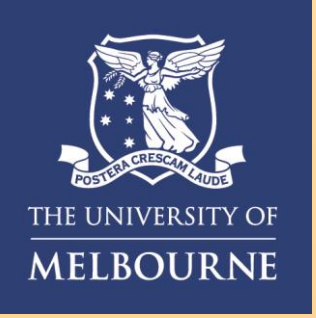

## How to **Login after Enrolment**

## **Need help with MFA?** If you require further assistance, please contact the Service Centre (Staff) or Stop 1 (Students).

## **For information on cybersecurity, visit Unimelb.edu.au/cybersecurity**

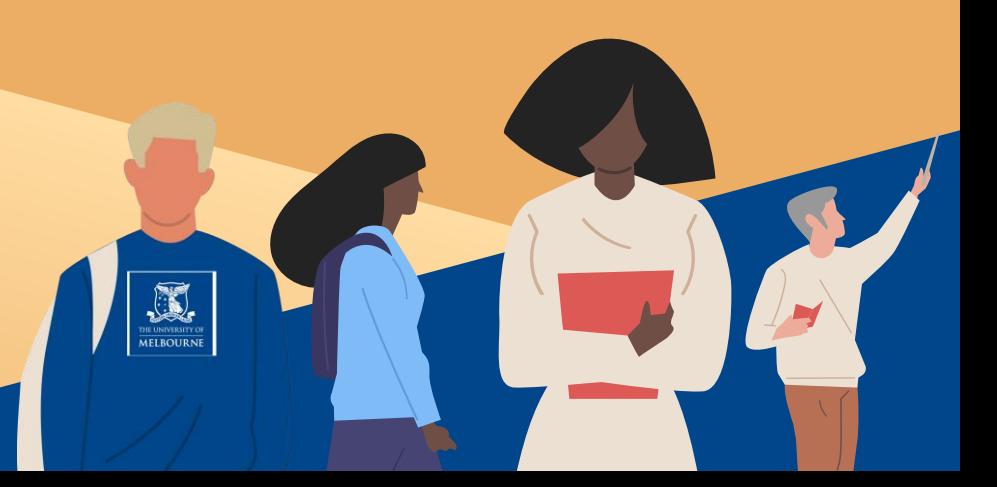